**Bugs in Open Office 2.0.3. and also in 2.0.4. I discovered. Regards, Peter** 

**1) Effect dissolve in, under Custom animation Speed = very fast, in Effect Options Speed = 0,25 ???** 

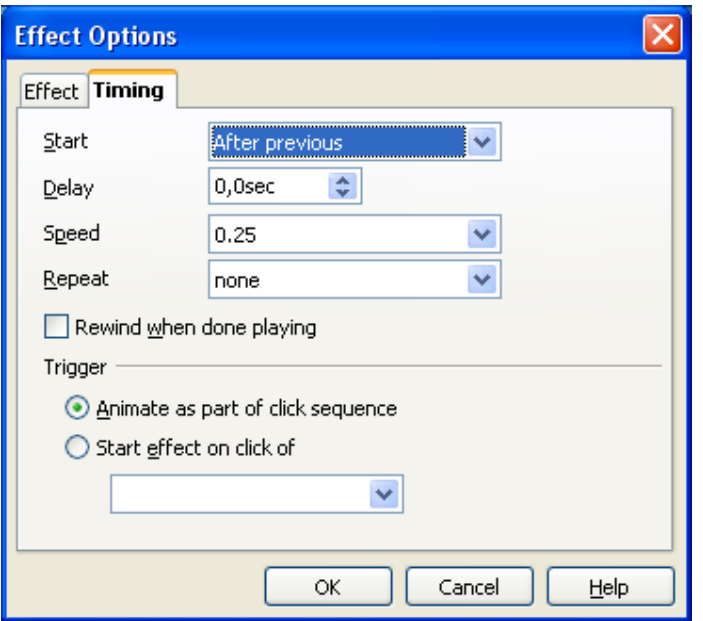

Found in Open Office Impress version 2.0.3., also in version 2.0.4

**In Custom animation you see: Effect dissolve in, defined as bitmap 4 on the slide, start, after previous, speed very fast** 

**Speed when you look at Effect Options Speed = 0,25 ???** 

**2) Effect float, as bitmap 1 of more bitmaps on the slide, start, after previous, speed fast (was medium !!!), Speed in Effect Options = 0,8 ???** 

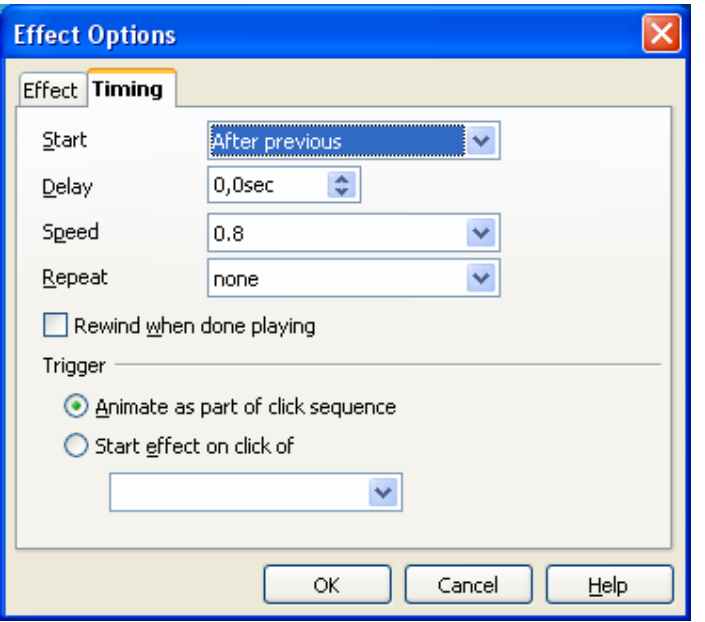

Found in Open Office Impress version 2.0.3. also in version 2.0.4

**In Custom animation you see: Effect float, as bitmap 1 of more bitmaps on the slide, start, after previous, speed fast (was medium !!!)** 

**Speed in effect options = 0,8 ???** 

So you define **Effect float as medium speed. When converting from .odp to .ppt** 

**1) Speed --> changes from medium to fast ???**

**2) On effect options you see 0,8 (!!!)** 

**3) Effect Pinwheel, as bitmap 1 of more bitmaps on the slide, delay was 4,0 sec now delay = 0,0 sec**

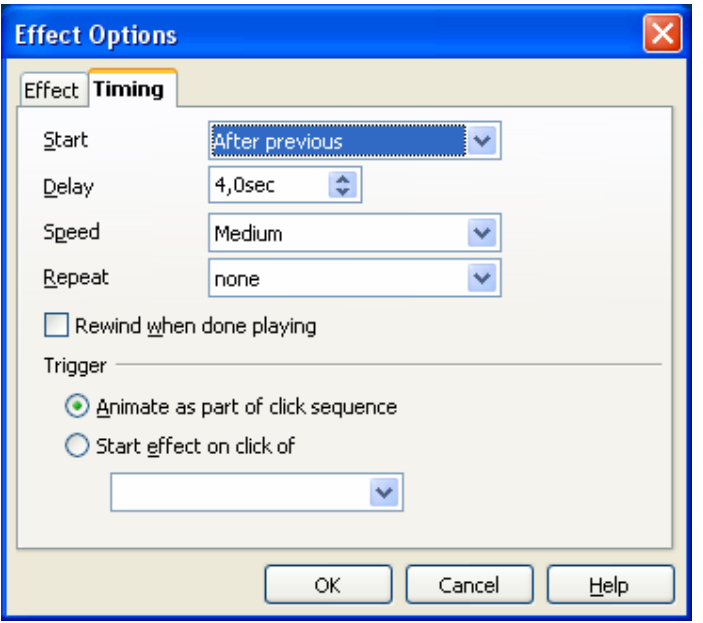

**After conversion from .odp to .ppt Delay = 0,0 sec (!)** 

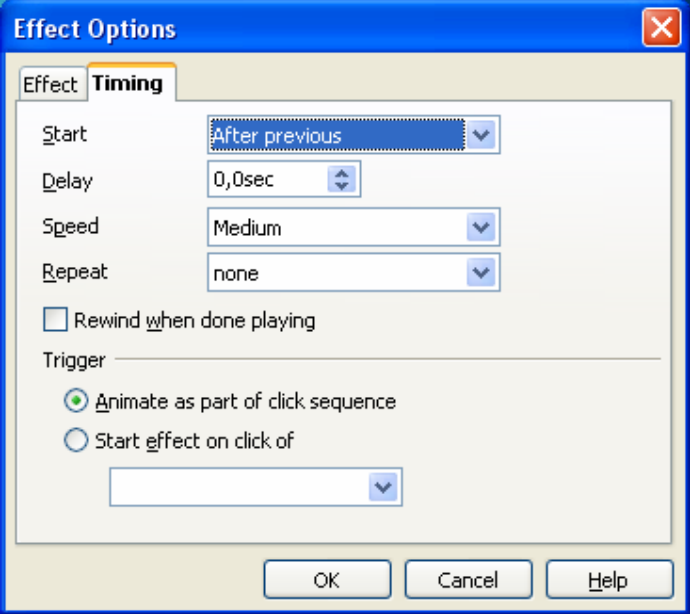

Found in Open Office Impress version 2.0.3. also in version 2.0.4

**In Custom animation you see: as bitmap 1 of more bitmaps on the slide, start, after previous, speed medium) Delay 4,0 sec** 

**When converting from .odp to .ppt - Delay --> changes from 4,0 sec tot 0,0 sec ???** **4) When converting from .odp to .ppt** 

**- Delay --> changes from 4,0 sec tot 0,0 sec ???**

**This is with every Custom animation for all effects you convert (!!!)**

**5)** Found in Open Office Impress version 2.0.3.

When you making a presentation:

When you have 2 bitmaps or more on a slide you can have some strange effects = he is doing other things that you expected he is going to  $do =$ when you want to the second bitmap later going up then the first.

I can't put my finger on this at this moment:

**Effect = crawl out,** Perhaps **direction = Vertical, from bottom, or start with / start after works not well. Or perhaps if the numbering of the bitmap is 1, 1, 2, 2, or different = other sequencing** 

**Some examples: Bitmap 1 Effect = Expand, start after previous, Speed very fast Bitmap 2 Effect = Expand, start with previous, Speed fast Bitmap 1 Effect crawl out, start after previous, Direction from top, Speed very slow Bitmap 2 Effect crawl out, start with previous, Direction from top, Speed very slow** 

**or** 

**Bitmap 1 Effect = Fly in Show, start after previous, Direction from bottom, Speed very slow Bitmap 2 Effect = Fly in Show, start with previous, Direction from bottom, Speed very slow Bitmap 1 Effect Spin out, start after previous, Speed very fast Bitmap 2 Effect Spin out, start after previous, Speed very fast** 

**So the Custom animation start with previous or start after previous he starts with/after a different one then you expect.** 

**Regards,** 

**Peter**